# GAPuino V1.1 User's Manual

Greenwaves Technolgies

## Version 1.0

# **Contents**

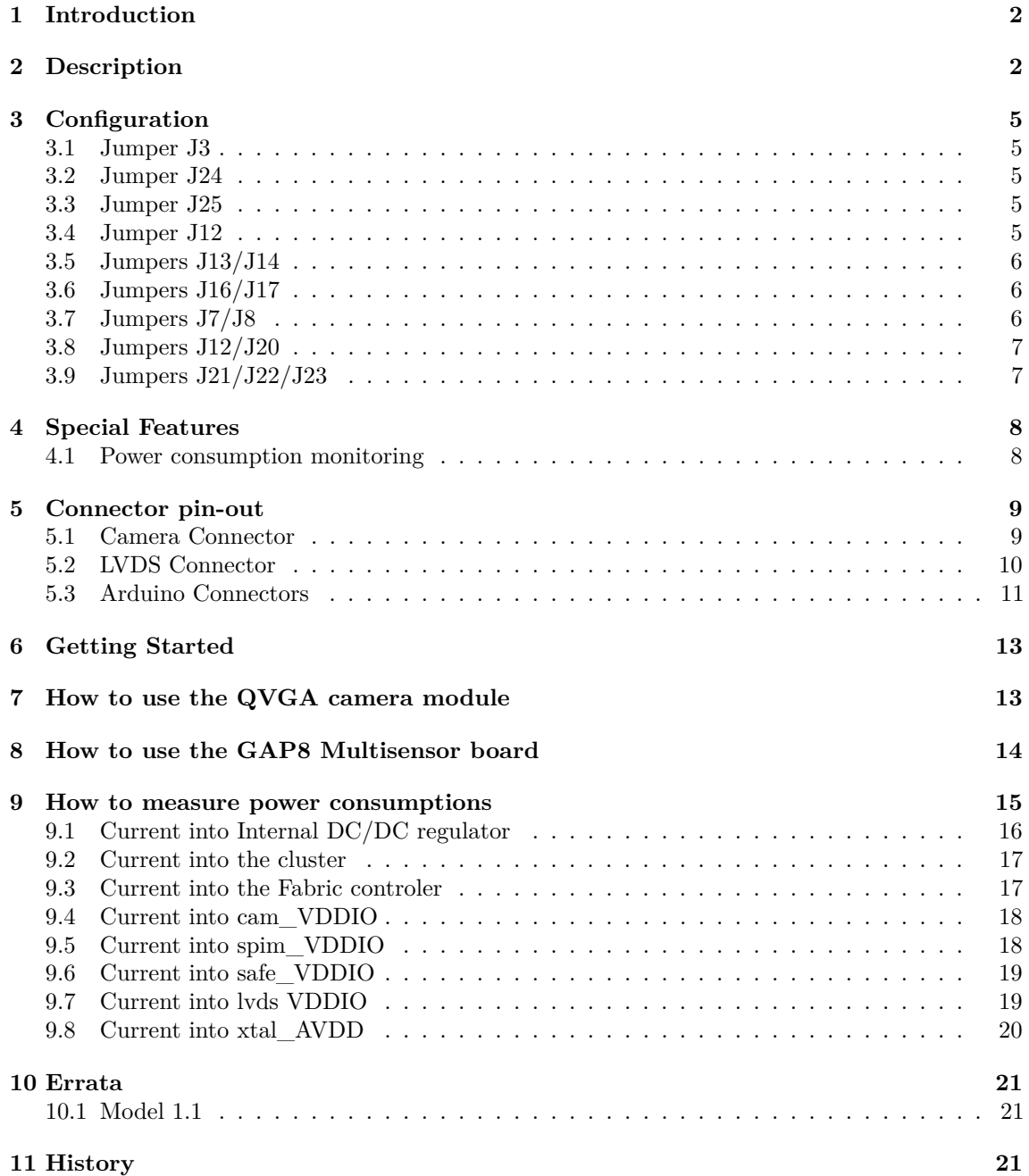

# <span id="page-1-0"></span>**1 Introduction**

Greenwaves Technologies has designed the GAPuino board in order to facilitate the development of application prototypes using GAP8. GAPuino can be used as a replacement for a standard Arduino Uno board. GAPuino can connect to most 3.3V or 5V Arduino Uno compatible Shields.

# <span id="page-1-1"></span>**2 Description**

The following picture shows the top side of the GAPuino board

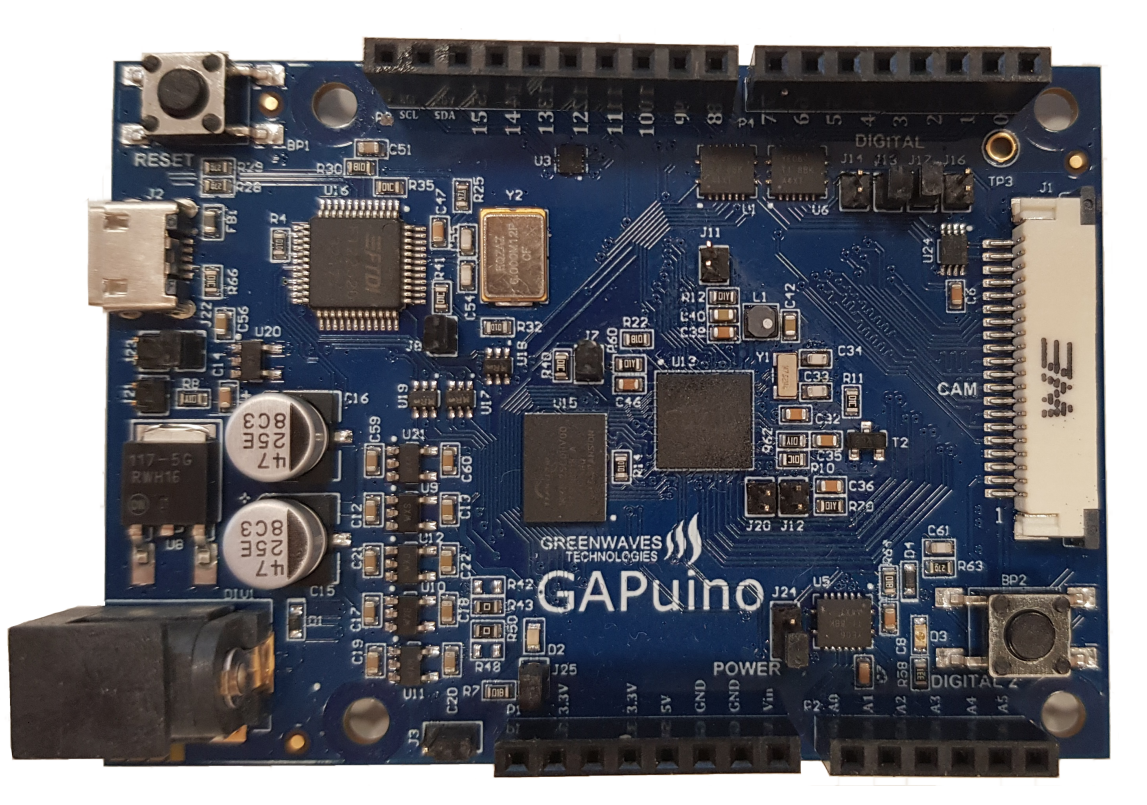

Figure 1: GAPuino top

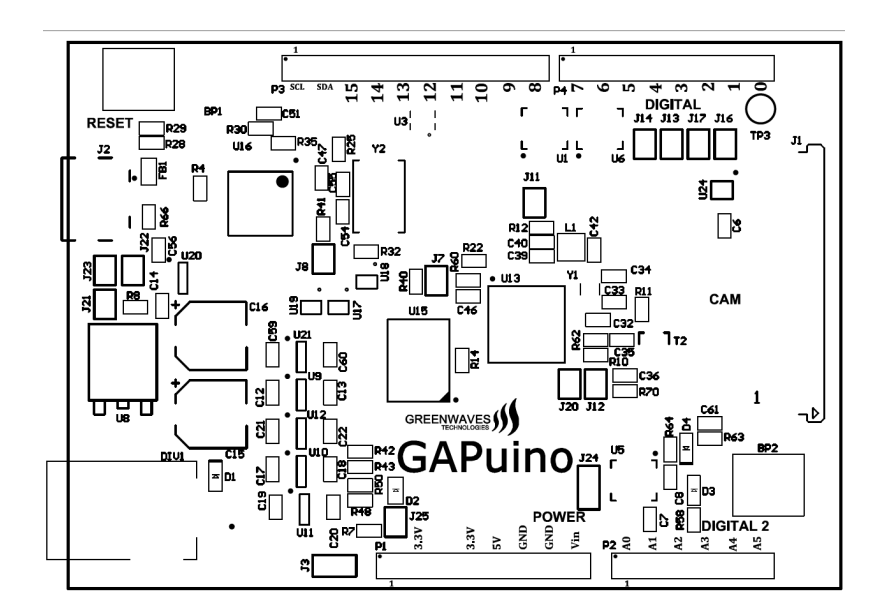

Figure 2: GAPuino top assembly

The following picture shows the bottom side of the GAPuino board

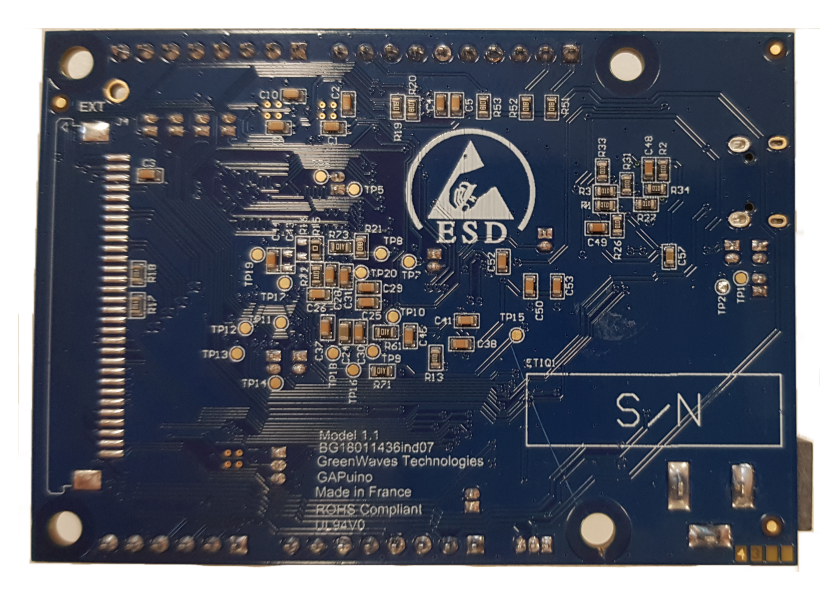

Figure 3: GAPuino bottom

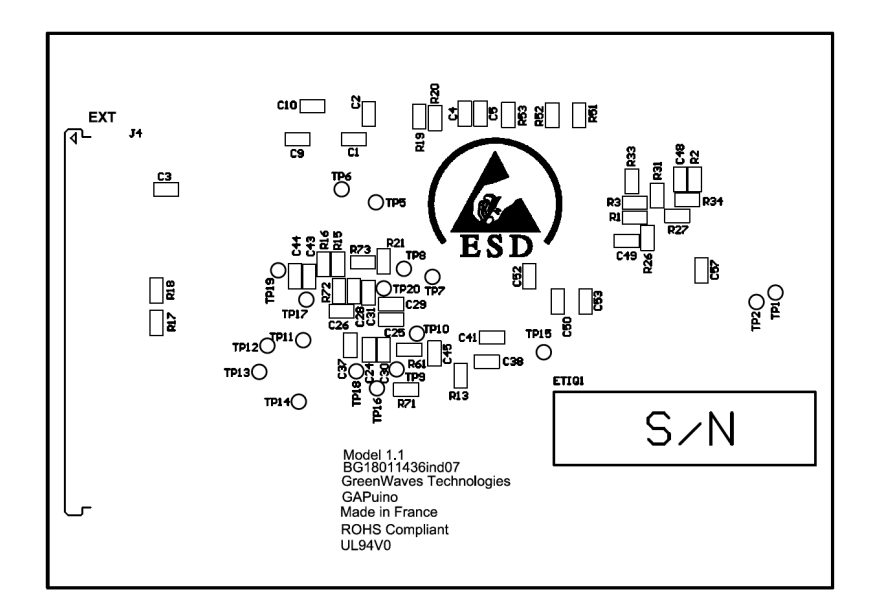

Figure 4: GAPuino Bottom assembly

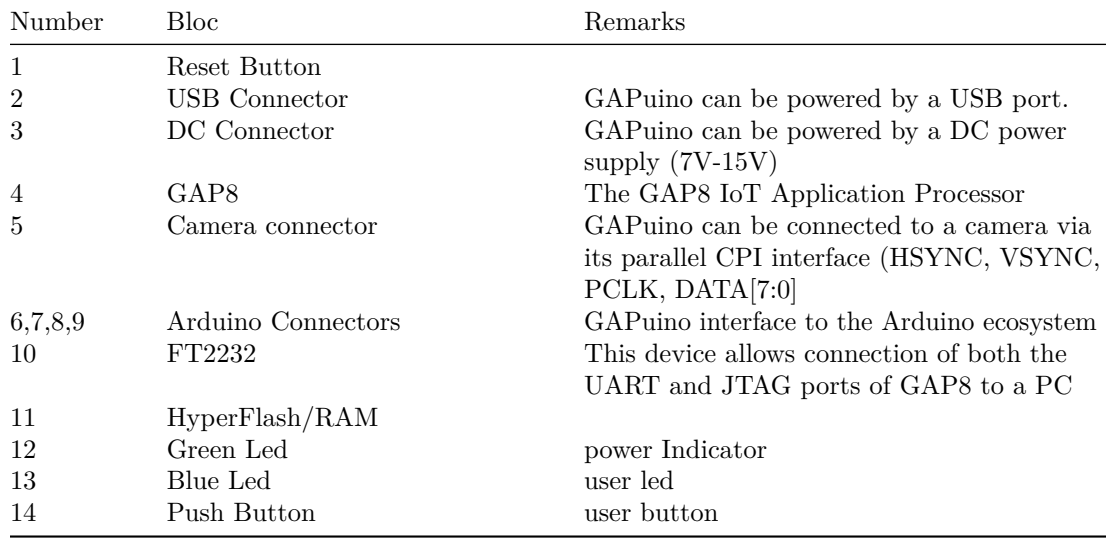

The following table describes the numbered blocks in the previous picture :

# <span id="page-4-0"></span>**3 Configuration**

The boards embeds 15 jumpers to configure the board.

#### <span id="page-4-1"></span>**3.1 Jumper J3**

This jumper enable to configure the voltage of the Arduino connectors pins : either 3.3V or 5V

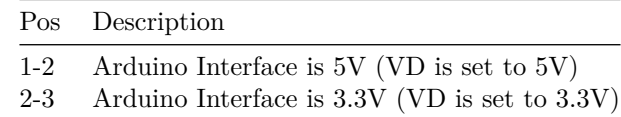

#### <span id="page-4-2"></span>**3.2 Jumper J24**

This jumper enable to route either Arduino connector pin P2.1 or the push button to GPIO A0 A3 of GAP8

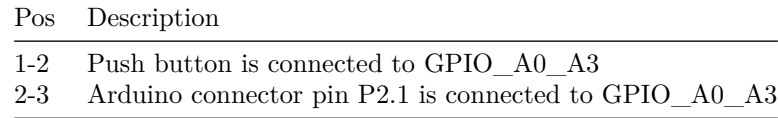

#### <span id="page-4-3"></span>**3.3 Jumper J25**

This jumper enable to connect or not the green led D2 (power Indicator)

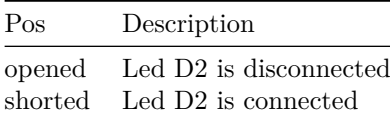

#### <span id="page-4-4"></span>**3.4 Jumper J12**

This jumper enable to connect or not the R12 resistor (GAP8 internal voltage regulator input current measurement)

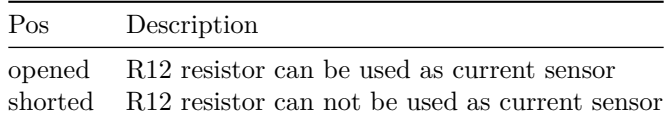

#### <span id="page-5-0"></span>**3.5 Jumpers J13/J14**

These 2 jumpers enable to use Arduino connector pin P4.7 either as an UART signal or an I2S0 signal so these 2 jumpers should not be shorted at the same time.

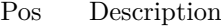

J13 shorted Arduino connector pin P4.7 is routed to I2S0 data input of GAP8

J14 shorted Arduino connector pin P4.7 is routed to UART TX of GAP8

#### <span id="page-5-1"></span>**3.6 Jumpers J16/J17**

These 2 jumpers enable to use Arduino connector pin P4.8 either as an UART signal or an I2S1 signal so these 2 jumpers should not be shorted at the same time.

Pos Description

J13 shorted Arduino connector pin P4.8 is routed to I2S1 data input of GAP8

J14 shorted Arduino connector pin P4.8 is routed to UART RX of GAP8

#### <span id="page-5-2"></span>**3.7 Jumpers J7/J8**

These 2 jumpers enable to use Arduino connector pins or USB bridge as the UART pins connected to GAP8 UART\_RX and UART\_TX. These 2 jumpers should be opened or shortened at the same time.

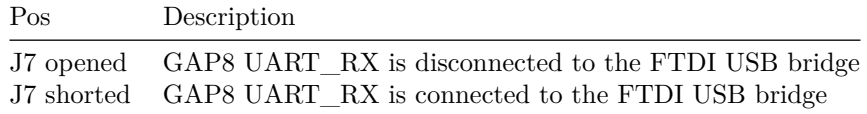

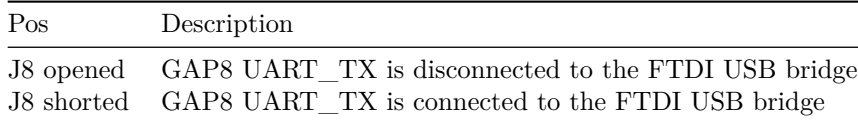

#### <span id="page-6-0"></span>**3.8 Jumpers J12/J20**

These 2 jumpers enable to select wich tnesion (0V or 2.5V) is connected to LVDS\_VDDIO. These 2 jumpers must not be shorted at the same time.

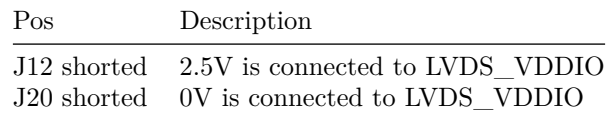

#### <span id="page-6-1"></span>**3.9 Jumpers J21/J22/J23**

These 3 jumpers enable to select a 5V input of Gapuino (among USB/Vin regulator/Arduino connector Pin P1.5). Arduino connector Pin P1.5 can be used as a 5V input of 5V output to the Arduino Shields connected to GApuino

L.

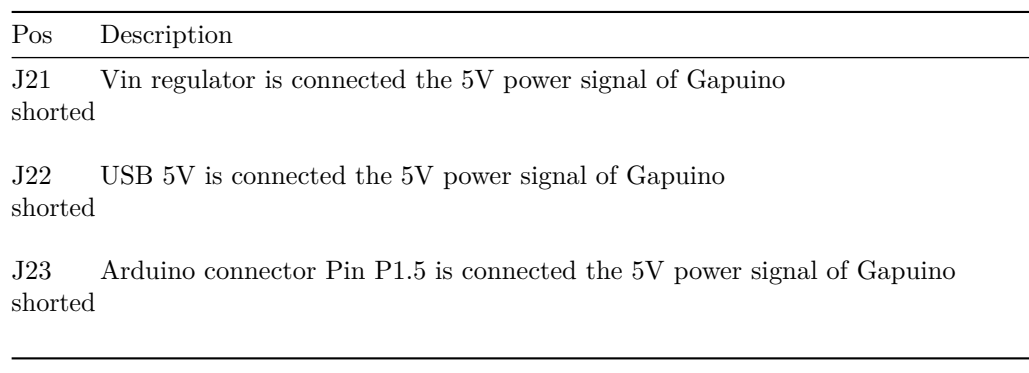

# <span id="page-7-0"></span>**4 Special Features**

## <span id="page-7-1"></span>**4.1 Power consumption monitoring**

Several test points and resistors are provided to monitor voltages and currents.

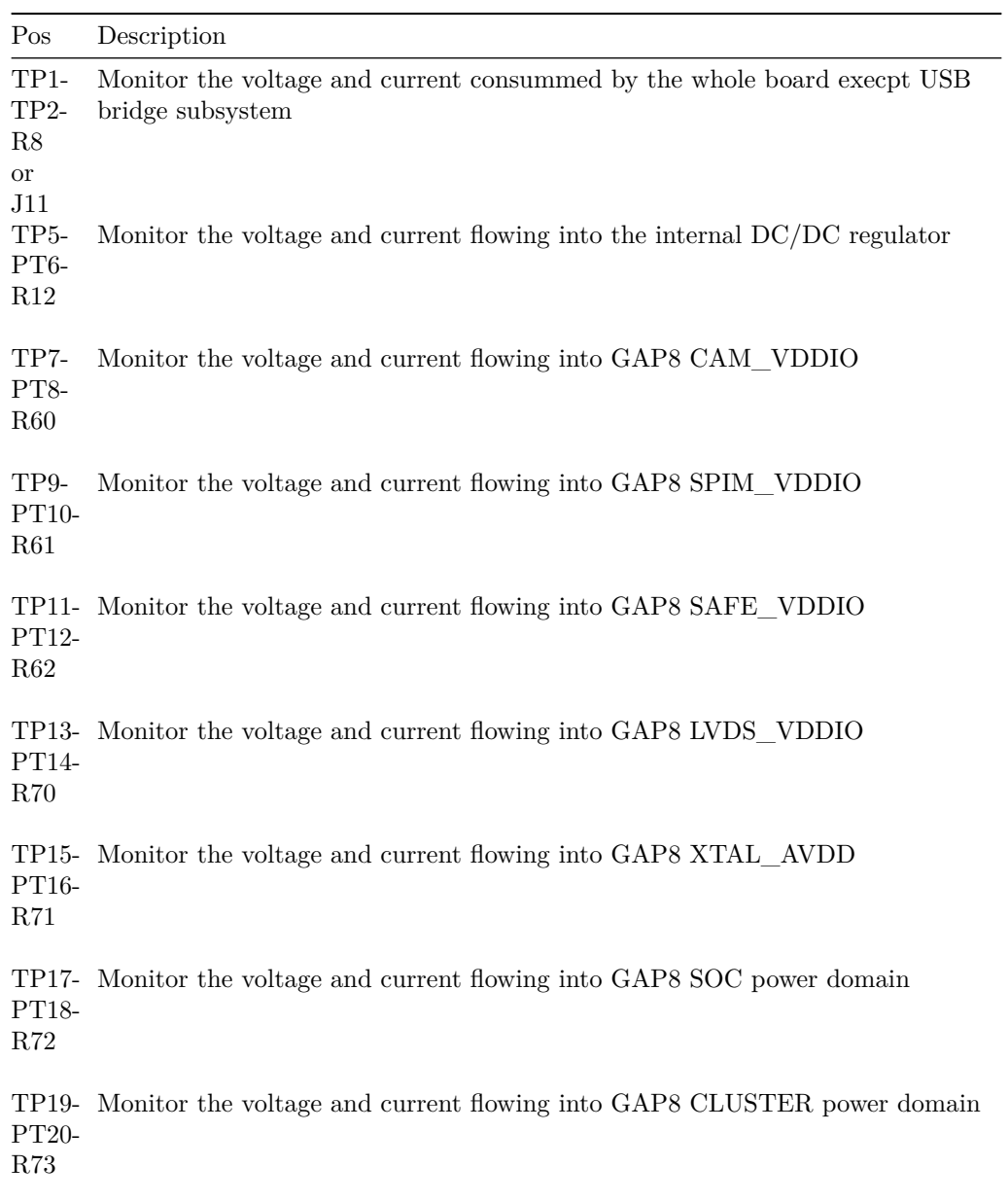

# <span id="page-8-0"></span>**5 Connector pin-out**

### <span id="page-8-1"></span>**5.1 Camera Connector**

The following table describes the J1 connector. The digital signals of J1 are relative to 1.8V.

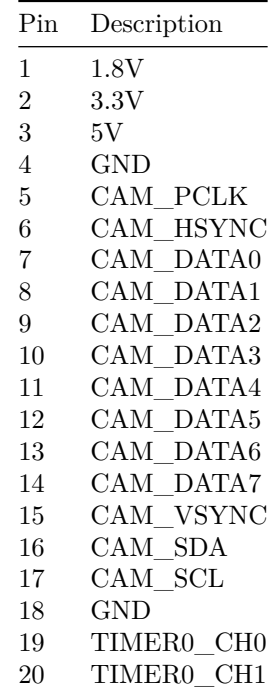

## <span id="page-9-0"></span>**5.2 LVDS Connector**

The following table describes the J4 connector. The differential pairs of J4 are relative to 2.5V. The digital signals of J4 are relative to 1.8V.

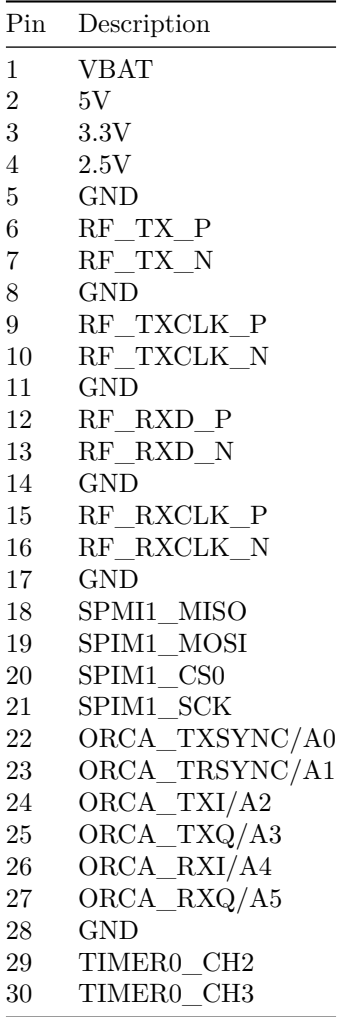

## <span id="page-10-0"></span>**5.3 Arduino Connectors**

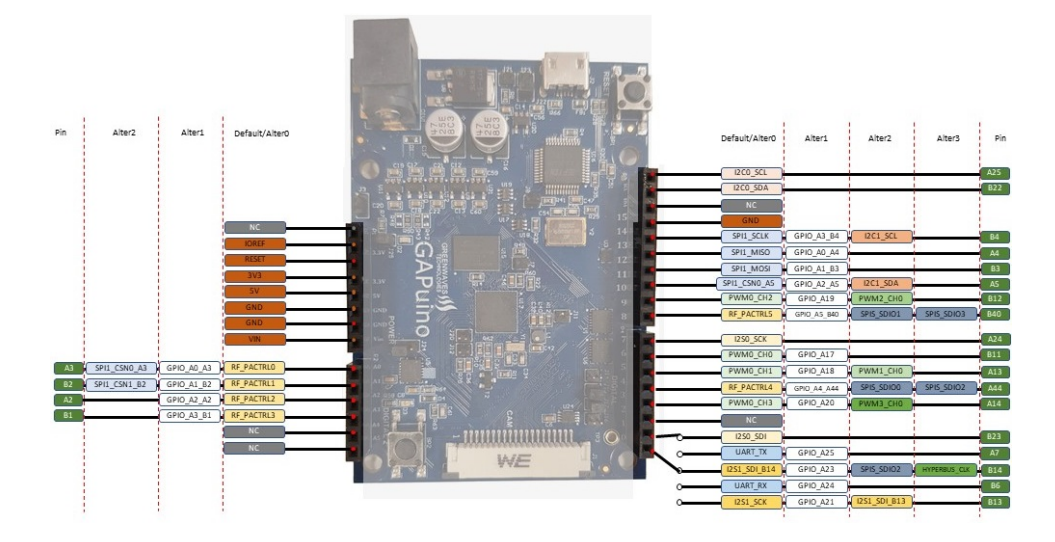

Figure 5: GAPuino Connectors

The following table describes the P1 connector.

| Pin | Description |
|-----|-------------|
| 1   | NС          |
| 2   | ΝC          |
| 3   | NC          |
| 4   | 3.3V        |
| 5   | 5V          |
| 6   | GND         |
| 7   | GND         |
| 8   | NC          |
|     |             |

The following table describes the P2 connector. The digital signals of P2 are relative to VD (3.3V or 5V).

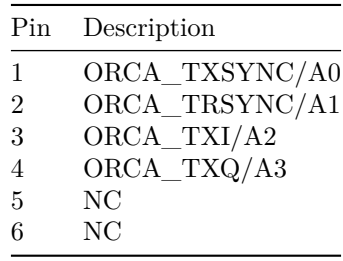

| Pin           | Description                        |
|---------------|------------------------------------|
| 1             | I2C0 SCL                           |
| $\mathcal{D}$ | I2C0 SDA                           |
| 3             | NC                                 |
| 4             | GND                                |
| 5             | SPMI1 SCK                          |
| 6             | SPIM1 MISO                         |
| 7             | SPIM1 MOSI                         |
| 8             | SPIM1 CS0                          |
| 9             | TIMER <sub>0</sub> CH <sub>2</sub> |
| 10            | ORCA_RXQ/A5                        |

The following table describes the P3 connector. The digital signals of P3 are relative to VD (3.3V or 5V).

The following table describes the P4 connector. The digital signals of P4 are relative to VD (3.3V or 5V).

| Pin            | Description |
|----------------|-------------|
| 1              | I2S0 SCK    |
| $\overline{2}$ | TIMER0 CH0  |
| 3              | TIMER0 CH1  |
| $\overline{4}$ | ORCA RXI/A4 |
| 5              | TIMER0 CH3  |
| 6              | NC          |
| 7              | I2S0 SDI    |
| 8              | I2S1 SDI    |

## <span id="page-12-0"></span>**6 Getting Started**

Once the board is configured, you can connect it to a USB port and download the SDK. For more information on how to download and install the GAP8 SDK please refer to the documentation at https://greenwaves-technologies/sdk.

## <span id="page-12-1"></span>**7 How to use the QVGA camera module**

Refer to the picture below. Connect the flat cable to the camera connector. Pull the gray tabs (indicated by the red arrows in the picture) on the connector *gently* away from the board, insert the cable and then *gently* push the gray tabs in again. Pay attention to the orientation of the cable. The contacts on the camera cable should face upwards (towards the top of the connector). See the image below.

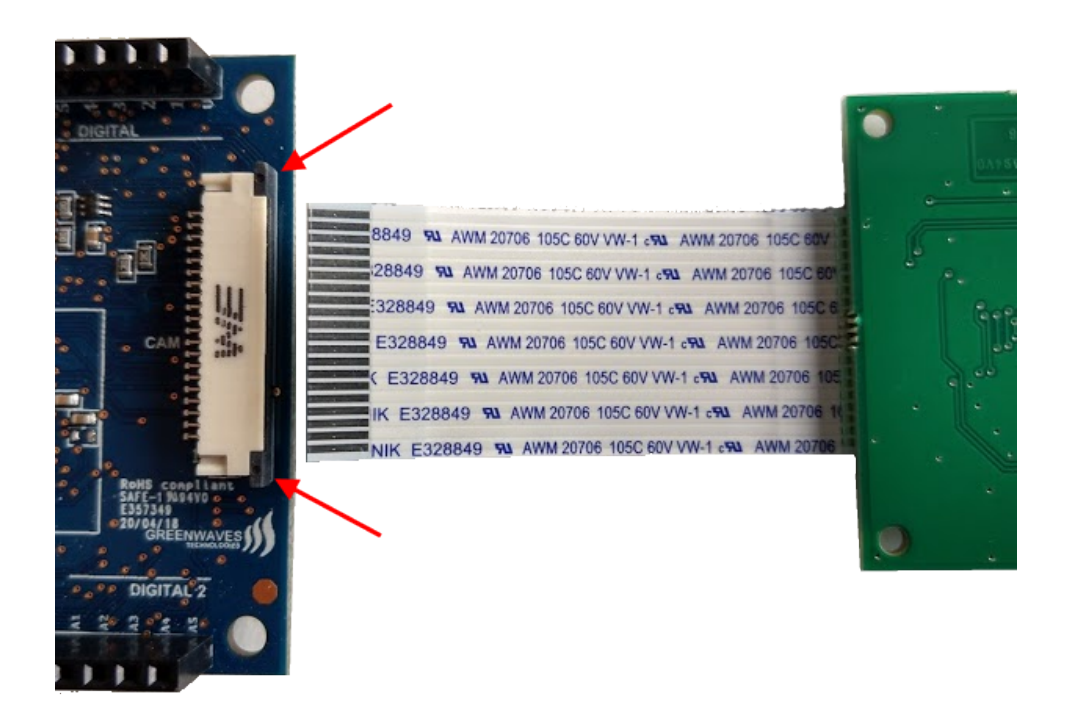

Figure 6: CPI Connector Orientation

Navigate to the camera example :

#### cd gap\_sdk/examples/pulp-examples/periph/camera/camera\_himax

Compile and run :

#### make clean all run

When you are ready push the ENTER key on your PC. An image is captured and transfered to your PC.

## <span id="page-13-0"></span>**8 How to use the GAP8 Multisensor board**

The GAP8 Multisensor Board provides you with a collection of sensors that can be used in sensor fusion experiments: temperature, pressure, 3 axis acceleration, 3 axis gyroscope, time of flight and 4 digital microphones.

Please refer to the Multisensor board documentation for more details.

#### <span id="page-14-0"></span>**9 How to measure power consumptions**

GAPuino has several test points that can be used to directly measure GAP8's power consumption. A 1-ohm resistor is connected between each pair of test points so that current can be directly measured.

A basic measurement for a program that executes continuously can be made by connecting avoltmeter probes to a test point pair. Once your program is running the measured voltage will equal the consumed current.

Then measure the voltage on the test point by connecting one of the voltmeter probes to ground (onthe Arduino connector P1.6 or P1.7). Multiply the 2 values and you have the power consumption. You can make a more detailed measurement using an oscilloscope instead of a voltmeter. Solder 2 wires to a pair of test points. Connect the differential probe of your oscilloscope. Carry out the same measurement as in the basic method. If your operation is intermittent then you can measurethe power profile

## <span id="page-15-0"></span>**9.1 Current into Internal DC/DC regulator**

Solder 2 wires connected to TP5 and TP6 and connect to a multimeter

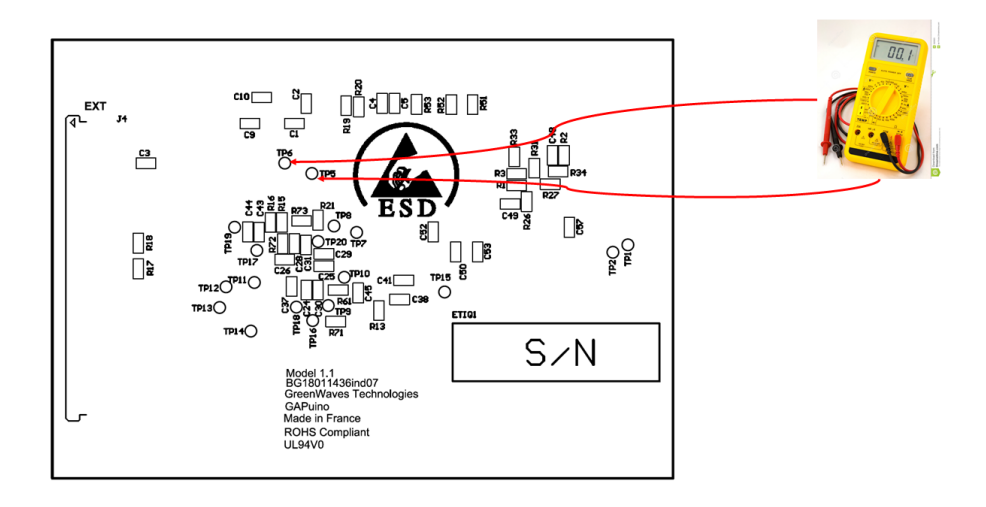

Figure 7: GAPuino TP5 TP6

or connect a multimeter to J11

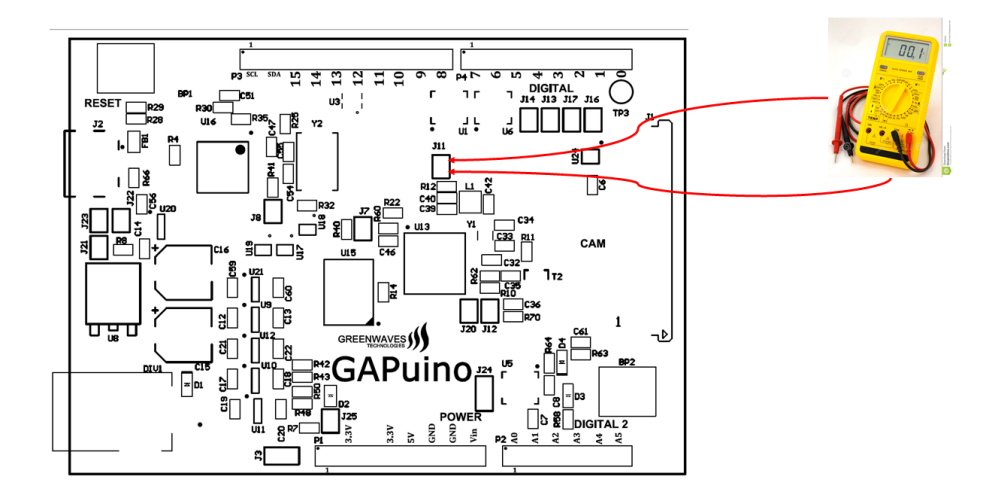

Figure 8: GAPuino JP11

#### <span id="page-16-0"></span>**9.2 Current into the cluster**

Solder 2 wires connected to TP19 and TP20 and connect to a multimeter

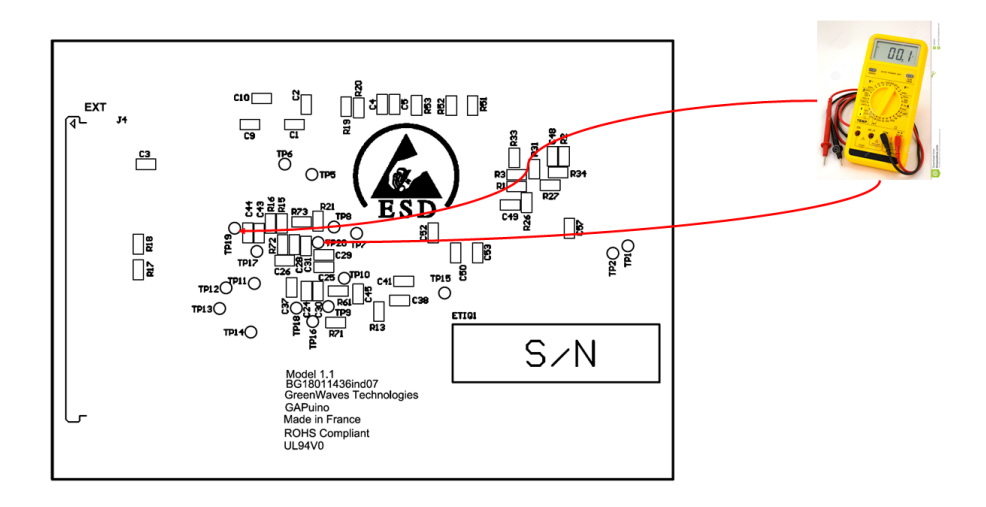

Figure 9: GAPuino TP19 TP20

#### <span id="page-16-1"></span>**9.3 Current into the Fabric controler**

Solder 2 wires connected to TP17 and TP18 and connect to a multimeter

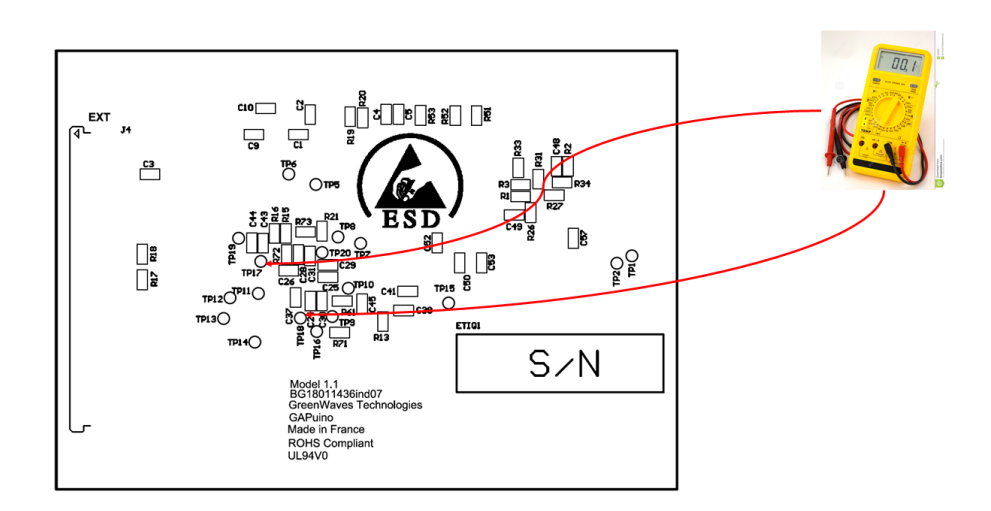

Figure 10: GAPuino TP17 TP18

### <span id="page-17-0"></span>**9.4 Current into cam\_VDDIO**

Solder 2 wires connected to TP7 and TP8 and connect to a multimeter

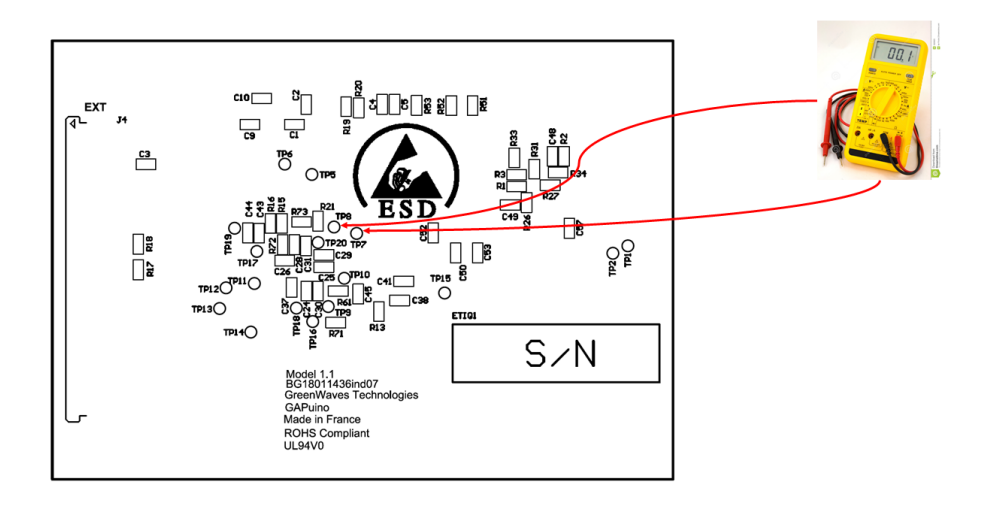

Figure 11: GAPuino TP7 TP8

### <span id="page-17-1"></span>**9.5 Current into spim\_VDDIO**

Solder 2 wires connected to TP9 and TP10 and connect to a multimeter

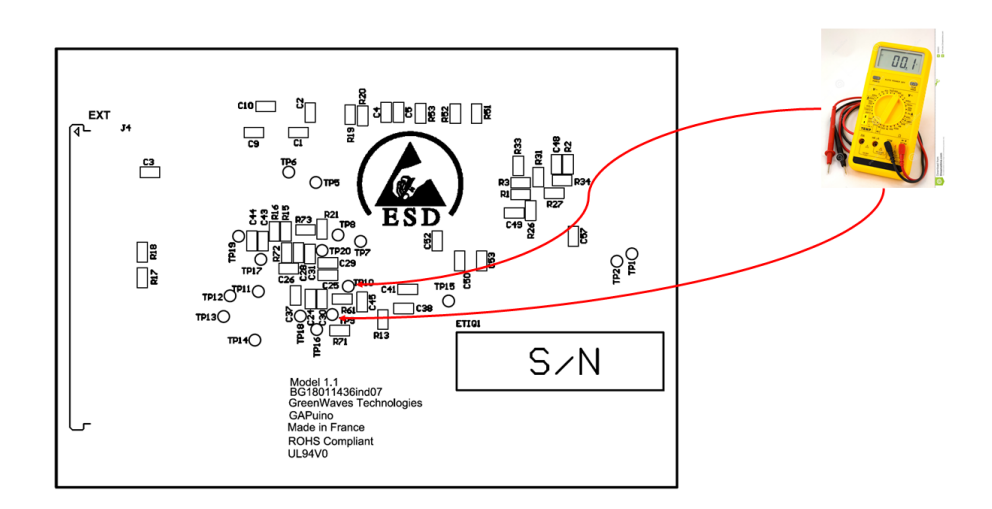

Figure 12: GAPuino TP9 TP10

## <span id="page-18-0"></span>**9.6 Current into safe\_VDDIO**

Solder 2 wires connected to TP11 and TP12 and connect to a multimeter

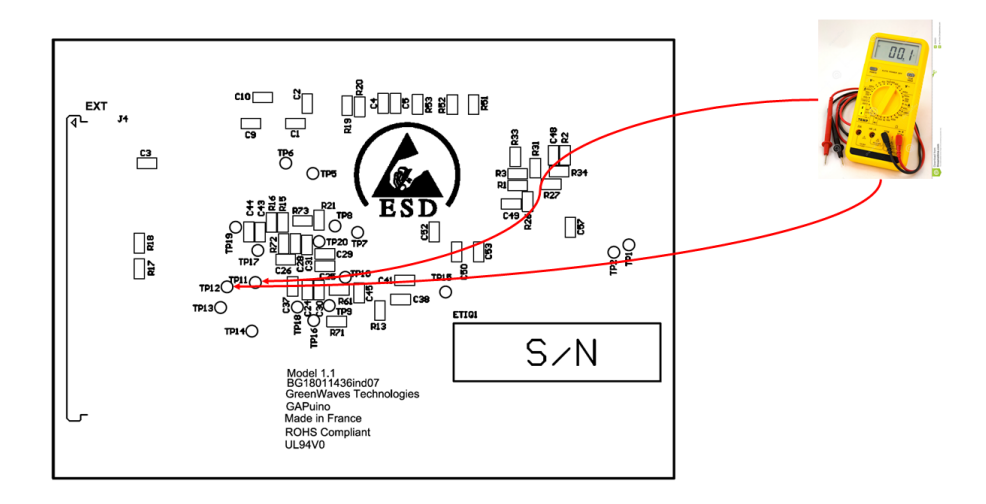

Figure 13: GAPuino TP11 TP12

## <span id="page-18-1"></span>**9.7 Current into lvds VDDIO**

Solder 2 wires connected to TP13 and TP14 and connect to a multimeter

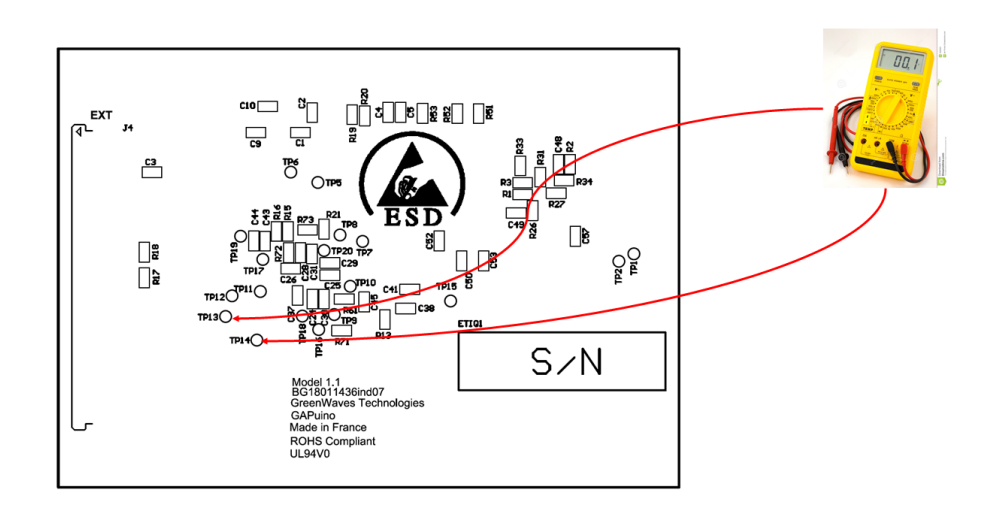

Figure 14: GAPuino TP13 TP14"

## <span id="page-19-0"></span>**9.8 Current into xtal\_AVDD**

Solder 2 wires connected to TP15 and TP16 and connect to a multimeter

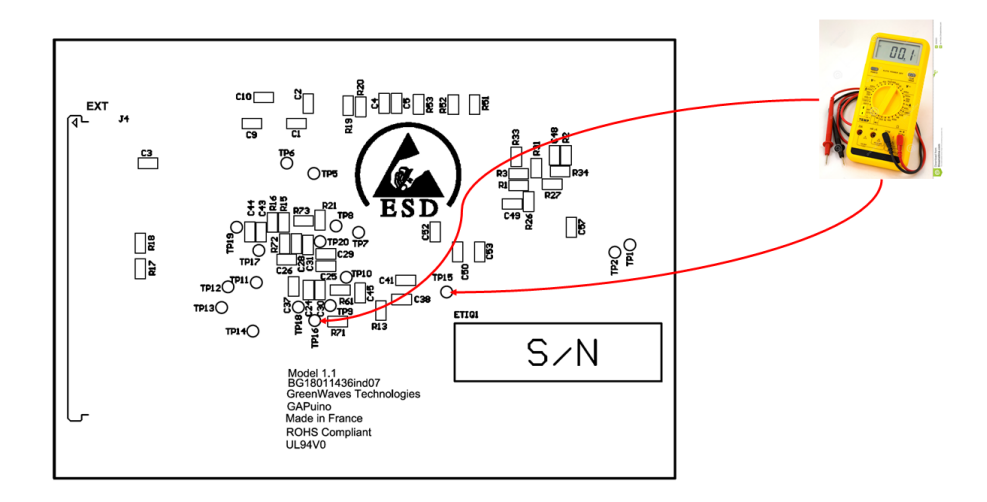

Figure 15: GAPuino TP15 TP16

# <span id="page-20-0"></span>**10 Errata**

The model number of the board can be seen on that bottom side.

## <span id="page-20-1"></span>**10.1 Model 1.1**

# <span id="page-20-2"></span>**11 History**

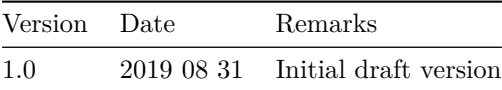